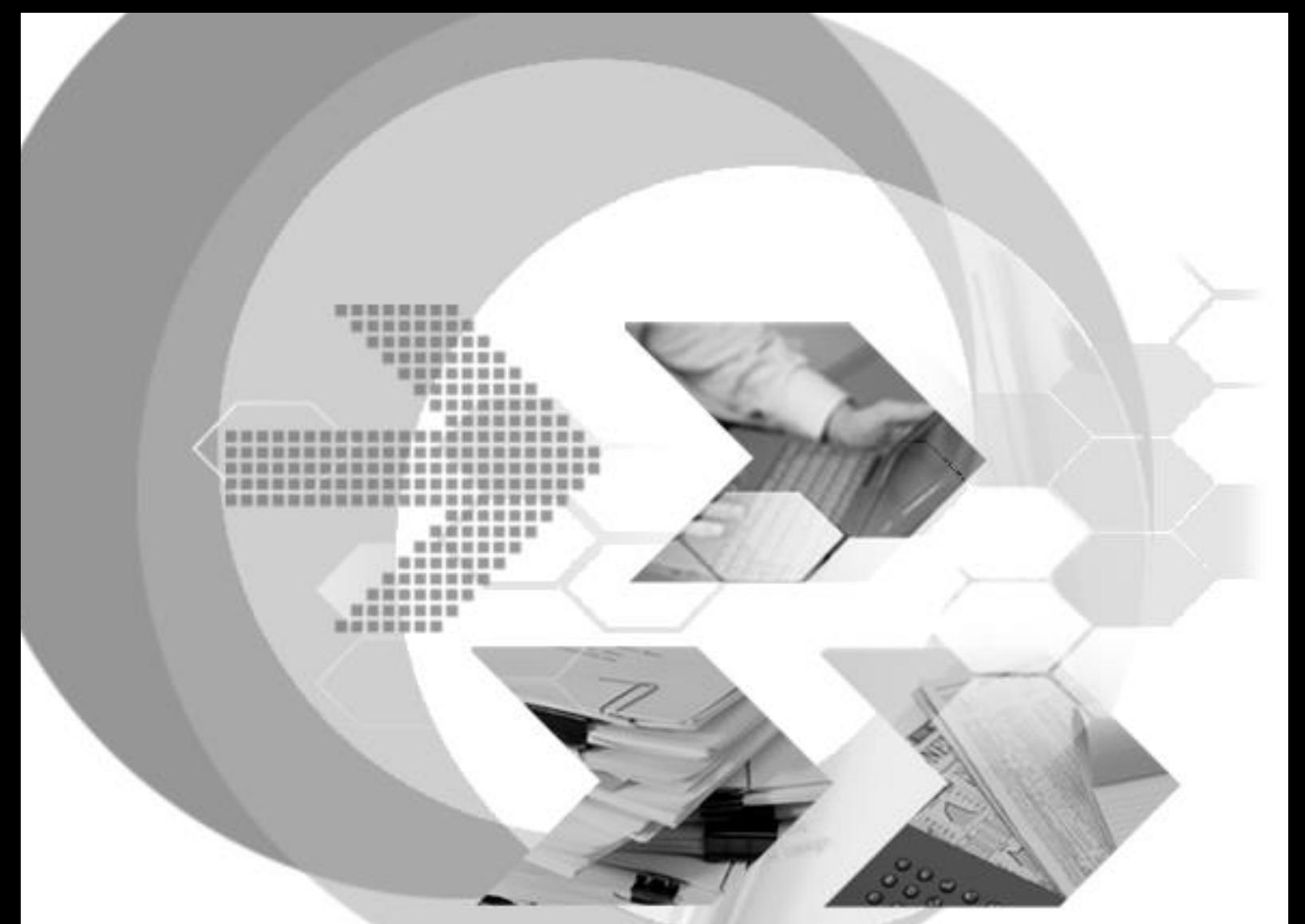

# Best Practices for Migrating MySQL Sakila Database to DBMaker

**December 11, 2018**

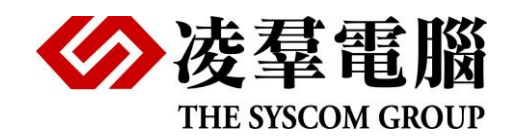

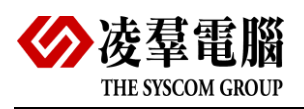

# Contents

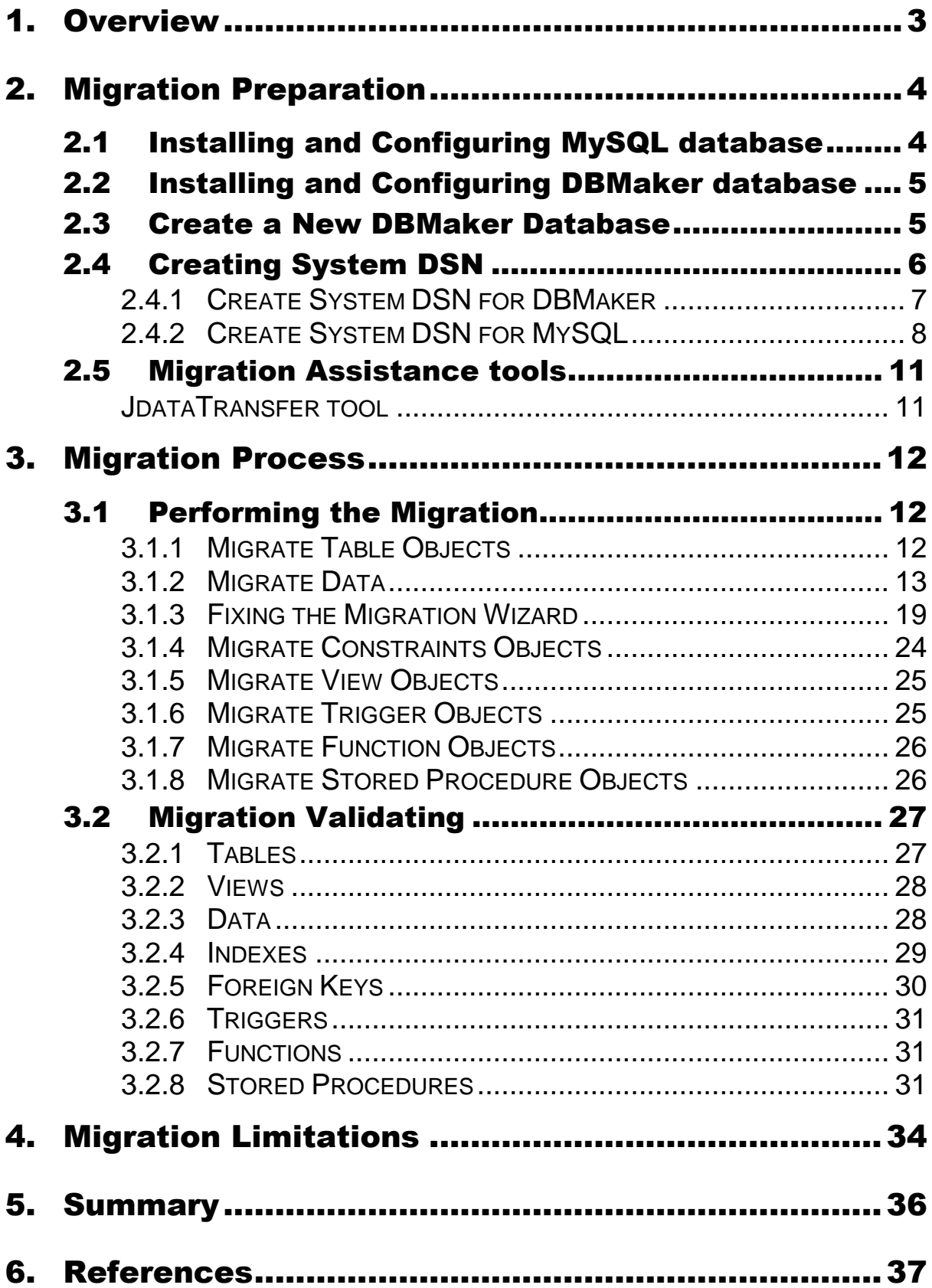

![](_page_2_Picture_1.jpeg)

![](_page_2_Picture_108.jpeg)

<span id="page-3-0"></span>![](_page_3_Picture_0.jpeg)

# 1. Overview

This document demonstrates how to migrate a local version of the MySQL **[Sakila](http://mysql-tools.com/en/downloads/3-mysql-databases.html)** sample database to a DBMaker database.

**Sakila** is the traditional MySQL example database, we're going to fully migrate it over to DBMaker database.

To migrate the data, we use the Migration Wizard included with DBMaker. To migrate schema, store procedures, user-defined functions, and triggers, we perform some modifications to the SQL code to ensure the correct behavior is achieved.

## **Required Software:**

- DBMaker 5.4 Windows x64 or later
- **MySQL Community Server 8.0 or later**
- MySQL connector ODBC 8.0 Driver (included in MySQL Community Server)
- MySQL Sakila sample database (included in MySQL Community Server)

This document is written for the Windows 7 x64 operating system.

<span id="page-4-0"></span>![](_page_4_Picture_0.jpeg)

# 2. Migration Preparation

This chapter discusses the following topics:

- Installing and Configuring MySQL Database
- Installing and Configuring DBMaker Database
- Creating a New database
- Creating System DSN
- **Migration Assistance tool**

# <span id="page-4-1"></span>2.1 Installing and Configuring MySQL database

■ Download and install the MySQL Installer for Windows

<https://dev.mysql.com/downloads/mysql/>

If you already have MySQL installed, then you can skip the above step.

![](_page_4_Picture_100.jpeg)

**Note:** Ensure that Connector/ODBC and Samples and Examples are installed

By default, Sakila database comes with the MySQL installation. If you do not have the sample database, then you can download the database scripts at

[http://downloads.mysql.com/docs/sakila-db.zip.](http://downloads.mysql.com/docs/sakila-db.zip)

![](_page_5_Picture_0.jpeg)

# <span id="page-5-0"></span>2.2 Installing and Configuring DBMaker database

■ Download and install DBMaker Installer for Windows

<http://www.dbmaker.com.tw/downloads542.html>

If you already have DBMaker installed, then you can skip the step.

![](_page_5_Picture_94.jpeg)

# <span id="page-5-1"></span>2.3 Create a New DBMaker Database

You can find the dmconfig.ini in the installation directory of DBMaker, and edit it and add new section [sakila]:

[sakila] DB\_DBDIR = C:\DBMaker\5.4\rdb DB\_FODIR = C:\DBMaker\5.4\rdb\fo DB\_SVADR = 127.0.0.1 DB\_PTNUM = 12453 DB\_USRID = SYSADM DB\_JNLSZ = 1000

 $DB\_LCDDE = 10$ 

On the Start menu, click DBMaker 5.4 and dmSQL.

In dmSQL (64bit) console, click Connect and input user name sysadm and password empty.

![](_page_6_Picture_0.jpeg)

![](_page_6_Figure_1.jpeg)

On the Start menu, click DBMaker 5.4 and DBMaker Server.

In DBMaker Server Panel, select Database Name -- sakila

![](_page_6_Picture_4.jpeg)

# <span id="page-6-0"></span>2.4 Creating System DSN

To open the ODBC Data Source Administrator in Windows 7

- On the Start menu, click Control Panel.
- **•** In Control Panel, click Administrative Tools.
- **•** In Administrative Tools, click Data Sources (ODBC).

![](_page_7_Picture_0.jpeg)

![](_page_7_Picture_44.jpeg)

# <span id="page-7-0"></span>**2.4.1 CREATE SYSTEM DSN FOR DBMAKER**

In Windows, in the System DSN tab of the ODBC Data Source Administrator, create an ODBC connection to DBMaker database using a DBMaker 5.4 driver or DBMaker Driver.

Test the connections to make sure they work.

![](_page_7_Picture_45.jpeg)

![](_page_8_Picture_0.jpeg)

On the DBMaker ODBC Datasource Setup Window, enter your connection string settings. If you installed DBMaker locally, enter:

![](_page_8_Picture_50.jpeg)

# <span id="page-8-0"></span>**2.4.2 CREATE SYSTEM DSN FOR MYSQL**

In Windows, in the System DSN tab of the ODBC Data Source Administrator, create an ODBC connection to MySQL database using a MySQL ODBC 8.0 Unicode driver.

Test the connections to make sure they work.

![](_page_9_Picture_0.jpeg)

![](_page_9_Picture_33.jpeg)

On the MySQL Connector/ODBC Data Source Configuration Window, enter your connection string settings. If you installed MySQL locally, enter:

![](_page_10_Picture_0.jpeg)

![](_page_10_Picture_20.jpeg)

Once you have finished configuring your data source, you should see your new DSN in the list shown in the ODBC Data Source Administrator System DSN tab.

![](_page_11_Picture_0.jpeg)

![](_page_11_Picture_88.jpeg)

# <span id="page-11-0"></span>2.5 Migration Assistance tool

Before migrating MySQL sample database "sakila" to DBMaker Database, You must be familiar with the DBMaker migration Tool.

## <span id="page-11-1"></span>**JDATATRANSFER TOOL**

DBMaker offers a tool - **JDATA Transfer Tool** for migrating from a third-party database to DBMaker. The **Data Transfer Tool** provides a user-friendly interface for transferring data in and out of the database.

The **Data Transfer Tool** is a separate application which can be started as GUI.

```
Start>programs>DBMaker 5.4>JDataTransfer, or start within JDBA Tool.
```
![](_page_11_Picture_8.jpeg)

<span id="page-12-0"></span>![](_page_12_Picture_0.jpeg)

# 3. Migration Process

This chapter contains the following sections:

- **Performing the Migration**
- **Migration Validating**

# <span id="page-12-1"></span>3.1 Performing the Migration

Once the pre-requisites had been performed the following steps were required to complete the migration:

- Step 1: Migrate Table Objects
- Step 2: Migrate Data
- Step 3: Fixing the Migration wizard
- Step 4: Migrate Constraints Objects
- Step 5: Migrate View Objects
- Step 6: Migrate Trigger Objects
- Step 7: Migrate Function Objects
- Step 8: Migrate Stored Procedure Objects

Follow the step-by-step instructions in this section to subscribe to start the migration.

## <span id="page-12-2"></span>**3.1.1 MIGRATE TABLE OBJECTS**

There are sixteen tables defined in the MySQL Sakila database, the syntax and behavior of table are very similar, data types mapping only requiring a few modifications.

This script is launched with the following command in dmsql tool. To run the script the database must be started.

[See Chapter 7.2.1 for CreateDBMakerTable.sql](#page-40-1)

![](_page_13_Picture_0.jpeg)

![](_page_13_Figure_1.jpeg)

**Note**: All tables belong to the user "sysadm" and do not include indexes.

### <span id="page-13-0"></span>**3.1.2 MIGRATE DATA**

To migrate data from the MySQL sakila database to the newly created DBMaker database, we use the Migrate Database Wizard. To launch the Migration wizard, do the following:

Step 1: Open the data transter tool and click the Import from ODBC option

![](_page_13_Picture_6.jpeg)

Step 2: Click the **Next** button.

![](_page_14_Picture_0.jpeg)

![](_page_14_Picture_56.jpeg)

Step 3: Specify a Source Database

Complete the following fields:

- Database name MySQL ODBC Data Source Name
- User Name MySQL user
- Password MySQL password

#### Click the **Next** button.

![](_page_14_Picture_57.jpeg)

![](_page_15_Picture_0.jpeg)

• Step 4: Specify a Destination database

Complete the following fields:

- Database DBMaker ODBC Data Source Name
- User Name DBMaker user
- Password DBMaker password

#### Click the **Next** button.

![](_page_15_Picture_117.jpeg)

• Step 5: Specify the Table copy or query

Complete the following fields:

- Table MySQL database schema, includes tables and views
- SQL Query customize queries by user
- Batch File— retrieve the data from MySQL

Click the **Next** button.

![](_page_16_Picture_0.jpeg)

![](_page_16_Picture_41.jpeg)

Step 6: Select Table checkbox and Click **Execute** to begin the migration

![](_page_16_Picture_42.jpeg)

Step 7: Click **Done** to close the wizard and end the migration process.

![](_page_17_Picture_0.jpeg)

![](_page_17_Picture_26.jpeg)

**Note:** Reasons Address and Film table Migrations Failed

During migration, DBMaker cannot automatically convert MySQL's geometry and year(4) data types.

![](_page_18_Picture_0.jpeg)

Click **View log** for import error and this error message appears:

Error (5328) : [DBMaker] the driver not capable of doing conversion

insert into "SYSADM"."ADDRESS" (ADDRESS\_ID,ADDRESS,ADDRESS2,DISTRICT,CITY\_ID,

POSTAL\_CODE,PHONE,LOCATION,LAST\_UPDATE) values ( ?, ?, ?, ?, ?, ?, ?, ?, ?)

Source table column cannot convert to destination column

-----------------------------------------------------------------------------

Source column detail information :

column name : location

column type : -4

column size : -1

C data type : -2

Destination column detail information :

column type : 1

column size : 255

-------------------------------------------------------------------------------\*/

Error (5328) : [DBMaker] the driver not capable of doing conversion

insert into "SYSADM"."FILM" (FILM\_ID,TITLE,DESCRIPTION,RELEASE\_YEAR,

LANGUAGE\_ID,ORIGINAL\_LANGUAGE\_ID,

RENTAL\_DURATION,RENTAL\_RATE,"LENGTH",

REPLACEMENT\_COST,RATING,SPECIAL\_FEATURES,

LAST\_UPDATE)

values ( ?, ?, ?, ?, ?, ?, ?, ?, ?, ?, ?, ?, ?)

Source table column cannot convert to destination column

-------------------------------------------------------------------------------\*/

--------------------------------------------------------------------------------

Source column detail information :

column name : release\_year

column type : 5

column size : 4

C data type : -15

Destination column detail information :

column type : 1

column size : 4

18

![](_page_19_Picture_0.jpeg)

# <span id="page-19-0"></span>**3.1.3 FIXING THE MIGRATION WIZARD**

# **How to migrate data from the Address table?**

The Address table of the MySQL sakila database contains spatial data types geometry,dbmaker are automatically converted to BLOB by default, but the data is incorrect.

Therefore, you need to manually convert the geometry type to char (255)

See Chapter 7.2.1 [SCRIPTS FOR CREATING TABLES](#page-40-1)

![](_page_19_Picture_109.jpeg)

When importing data, using SQL query to set up St\_ASText (' address'. ' Location'), after importing the data, the data format is shown in the following table.

![](_page_19_Picture_110.jpeg)

You are now back at the Migrate Database Wizard, repeat the steps above 1~4.

Step 5: Select the "SQL query" radiobutton and click **Next**.

![](_page_19_Picture_111.jpeg)

Step 6: Enter the following SQL Query Statement to define the Source Query

![](_page_20_Picture_0.jpeg)

![](_page_20_Picture_47.jpeg)

SELECT `address`.`address\_id`, `address`.`address`,

`address`.`address2`,`address`.`district`,

`address`.`city\_id`, `address`.`postal\_code`,

`address`.`phone`,

#### **ST\_AsText(`address`.`location`) as location,**

`address`.`last\_update`

FROM `sakila`.`address`;

Step 7: Check the correctness of the steps according to the number tags 1 through 4

![](_page_20_Picture_48.jpeg)

![](_page_21_Picture_0.jpeg)

 Step 8: Click **Execute** to begin the migration. DBMaker wizard will issue an error if there are problems with the SELECT statement.

![](_page_21_Picture_41.jpeg)

Step 9: Complete the wizard by clicking **Done**.

![](_page_21_Picture_42.jpeg)

![](_page_22_Picture_0.jpeg)

## **How to migrate data from the Film table?**

The Film table of the MySQL sakila database contains **year** data types,dbmaker are automatically converted to int by default, but the data format is unreasonable.

Therefore, you need to manually convert the **year** type to char (4)

Edit the **jsyscom\_dbmaker.xml** file, and add the following bold content

<?xml version="1.0" encoding="UTF-8"?>

<syscom language\_choice="0" login\_db\_name="SAKILA" login\_id\_name="SYSADM">

<datatransfer>

<frame import\_odbc\_option="3" xpos="717" ypos="348"/>

**<datatype dmType="char" precision="4" type="year" udf=""/>**

</datatransfer>

</syscom>

**Note:** jsyscom\_dbmaker.xml is the dbmaker jtools configuration file, located in the DBMaker installation root directory, which automatically generates.

You need to reopen JData Transfer Tool, and repeat the steps above 1~5.

Step 6: Select the Source Table "film" and click **Transfrorm** button.

![](_page_22_Picture_15.jpeg)

![](_page_23_Picture_0.jpeg)

#### Check if the release\_year column is mapped correctly or not

![](_page_23_Picture_41.jpeg)

### Step 7: Click **Execute** to begin the migration

![](_page_23_Picture_42.jpeg)

Step 8: Click **Done** to close the wizard and end the migration process.

![](_page_24_Picture_0.jpeg)

![](_page_24_Picture_101.jpeg)

## <span id="page-24-0"></span>**3.1.4 MIGRATE CONSTRAINTS OBJECTS**

**Primary keys.** Syntax and behavior are very similar.

MySQL

Syntax: PRIMARY KEY (`actor\_id`)

**DBMaker** 

ALTER TABLE "SYSADM"."ACTOR" PRIMARY KEY (ACTOR\_ID);

**Foreign keys.** Syntax and behavior are not the same.

MySQL Syntax: CONSTRAINT "fk\_address\_city"

#### **DBMaker**

alter table ADDRESS foreign key "fk\_address\_city" (CITY\_ID) references SYSADM.CITY( "CITY\_ID" ) on update CASCADE on delete CASCADE;

**Indexes.** Syntax and behavior are not the same.

#### **MySQL**

Syntax: KEY "idx\_actor\_last\_name" ("last\_name")

**DBMaker** 

create index idx\_actor\_last\_name on SYSADM.ACTOR (LAST\_NAME);

![](_page_25_Picture_0.jpeg)

This script takes care of creating all indexes and key relationships to match the schema of the MySQL Sakila database. To run the script the database must be started.

[See the Chapter 7.2.3 for CreateDBMaker](#page-45-0) Constraints.sql

![](_page_25_Picture_149.jpeg)

#### <span id="page-25-0"></span>**3.1.5 MIGRATE VIEW OBJECTS**

There are seven views defined in the MySQL Sakila database. The queries used to generate the views in MySQL are very similar to the ones in DBMaker, requiring some modifications. But actor\_info and sales\_by\_store could not be converted successfully due to some limitations.

This script is launched with the following command in dmsql tool. To run the script the database must be started.

[See Chapter 7.2.2 for CreateDBMakerView.sql](#page-43-0)

![](_page_25_Picture_8.jpeg)

## <span id="page-25-1"></span>**3.1.6 MIGRATE TRIGGER OBJECTS**

There are six triggers defined in the MySQL Sakila database, the syntax and behavior of trigger are very similar, only requiring a few small modifications.

This script is launched with the following command in dmsql tool. To run the script the database must be started.

See Chapter 7.2.4 [for CreateDBMakerTrigger.sql](#page-47-0)

![](_page_26_Picture_0.jpeg)

![](_page_26_Picture_125.jpeg)

## <span id="page-26-0"></span>**3.1.7 MIGRATE FUNCTION OBJECTS**

There are three functions defined in the MySQL Sakila database. The syntax and behavior of MySQL Function are very different from DBMaker. DBMaker cannot convert them, but you can convert Function to a stored procedure with the same behavior.

This script is launched with the following command in dmsql tool. To run the script the database must be started.

See Chapter 7.2.5 [for CreateDBMakerFunction.sql](#page-48-0)

![](_page_26_Picture_6.jpeg)

### <span id="page-26-1"></span>**3.1.8 MIGRATE STORED PROCEDURE OBJECTS**

There are three stored procedures defined in the MySQL Sakila database. Migrating these to DBMaker database requires some modifications.

This script is launched with the following command in dmsql tool. To run the script the database must be started.

See Chapter 7.2.6 [for CreateDBMakerProcedures.sql](#page-50-0)

![](_page_27_Picture_0.jpeg)

![](_page_27_Picture_107.jpeg)

# <span id="page-27-0"></span>3.2 Migration Validating

First, it is important to find out which objects must be validated in the destination database after migration is complete:

- **Tables**
- **Name Views**
- Data
- **I** Indexes
- **Foreign keys**
- **Triggers**
- **Functions**
- Stored Procedures

## <span id="page-27-1"></span>**3.2.1 TABLES**

In JDBATool highlight the Tables in the left pane and go to 'Tables' tab

![](_page_27_Picture_108.jpeg)

Or

Using the following query:

SELECT TABLE\_OWNER, TABLE\_NAME FROM SYSTEM.SYSTABLE WHERE TABLE\_OWNER = 'SYSADM' AND TABLE\_TYPE='TABLE';

![](_page_28_Picture_0.jpeg)

# <span id="page-28-0"></span>**3.2.2 VIEWS**

In JDBATool highlight the Views in the left pane and go to 'Views' tab

![](_page_28_Picture_76.jpeg)

#### Or

Using the following query:

SELECT TABLE\_NAME FROM SYSTEM.SYSTABLE WHERE TABLE\_TYPE='VIEW';

## <span id="page-28-1"></span>**3.2.3 DATA**

Also, it is necessary to verify that MySQL and DBMaker tables have the same count of rows. Both DBMS allows getting number of rows in a table using the following query:

SELECT COUNT(\*) FROM table\_name/view\_name;

#### Or

In JDBATool highlight the Tables in the left pane and go to 'Tables' tab

![](_page_28_Picture_77.jpeg)

You can also execute SQL queries to ensure that the result set is correct.

![](_page_29_Picture_0.jpeg)

![](_page_29_Picture_25.jpeg)

# <span id="page-29-0"></span>**3.2.4 INDEXES**

In JDBATool highlight the Index in the left pane and go to 'Properties' tab

![](_page_30_Picture_0.jpeg)

![](_page_30_Picture_60.jpeg)

Or

Using the following query:

SELECT INDEX\_NAME FROM SYSTEM.SYSINDEX WHERE TABLE\_OWNER='SYSADM';

# <span id="page-30-0"></span>**3.2.5 FOREIGN KEYS**

In JDBATool highlight the Foreign key in the left pane and go to 'Properties' tab

![](_page_30_Picture_61.jpeg)

Or

Using the following query:

SELECT FK\_NAME, FK\_TBL\_OWNER, FK\_TBL\_NAME FROM SYSTEM.SYSFOREIGNKEY;

![](_page_31_Picture_0.jpeg)

# <span id="page-31-0"></span>**3.2.6 TRIGGERS**

In JDBATool highlight the Triggers in the left pane and go to 'Triggers' tab

![](_page_31_Picture_113.jpeg)

#### Or

Using the following query:

SELECT TBOWNER, TBNAME, TRIGNAME from SYSTEM.SYSTRIGGER where  $RESERVE1 != 1;$ 

## <span id="page-31-1"></span>**3.2.7 FUNCTIONS**

Three functions are converted to stored procedures, and using call XXX () to verify correct Behaviors.

See Chapters 3.1.7 [Migrate Function Objects](#page-26-0)

At a minimum, you should execute a few SQL queries to ensure the result sets are correct.

![](_page_31_Figure_11.jpeg)

#### <span id="page-31-2"></span>**3.2.8 STORED PROCEDURES**

In JDBATool highlight the Stored Procedure in the left pane and go to 'Stored Procedure' tab

![](_page_32_Picture_0.jpeg)

![](_page_32_Picture_28.jpeg)

Or

Using the following query:

SELECT PROC\_NAME FROM SYSTEM.SYSPROCINFO WHERE PROC\_OWNER='SYSADM';

At a minimum, you should execute a few SQL queries to ensure the result sets are correct.

![](_page_33_Picture_0.jpeg)

![](_page_33_Figure_1.jpeg)

<span id="page-34-0"></span>![](_page_34_Picture_0.jpeg)

# 4. Migration Limitations

Although the migration sakila database is complete, it has the following limitations:

**View are not migrated**

![](_page_34_Picture_133.jpeg)

#### **Datatypes limitations**

![](_page_34_Picture_134.jpeg)

**Index limitations**

![](_page_35_Picture_0.jpeg)

![](_page_35_Picture_110.jpeg)

<span id="page-36-0"></span>![](_page_36_Picture_0.jpeg)

# 5. Summary

DBMaker provides a Database Migration Wizard and data type mapping to quickly enable migration of data from different databases, such as MySQL. Migrating table objects and data using the wizards is fairly the easiest way.

Another, migrate views and database logic, a manual approach is more appropriate due to the differences in the SQL syntax between DBMaker and other databases. Fortunately, there are many similarities in the SQL script which makes the migration process easier.

We will continue to improve the automated migration tool.

<span id="page-37-0"></span>![](_page_37_Picture_0.jpeg)

# 6. References

- *1. MySQL Documentation <https://dev.mysql.com/doc/refman/8.0/en/>*
- *2. MySQL Sakila Sample Database Documentation <https://dev.mysql.com/doc/sakila/en/sakila-usage.html>*
- *3. Database reference - sakila*

*[http://elsasoft.com/samples/mysql\\_sakila/MySQL.localhost.sakila/default.htm](http://elsasoft.com/samples/mysql_sakila/MySQL.localhost.sakila/default.htm)*

*4. DBMaker Documentation DBMaker Database Administrator's Guide dmSQL User's Guide DBMaker SQL Stored Procedure User's Guide DBMaker SQL Command and Function Reference manual JDBA Tool User's Guide*

<span id="page-38-0"></span>![](_page_38_Picture_0.jpeg)

# 7. Appendix for DBMaker Client

# <span id="page-38-1"></span>7.1 Mapping Data Types

DBMaker data types are described in the Internal Data Types section of DBMaker SQL.pdf.

MySQL data types are fully described in MySQL documentation.

MySQL and DBMaker have similar data types. Some of them are equivalent while others are not. When planning MySQL to DBMaker migration it is important to remember the following table of the correct types mapping.

![](_page_38_Picture_175.jpeg)

#### **Table-1 Mapping MySQL Data Types to DBMaker Data Types**

![](_page_39_Picture_0.jpeg)

![](_page_39_Picture_227.jpeg)

![](_page_40_Picture_0.jpeg)

![](_page_40_Picture_188.jpeg)

# <span id="page-40-0"></span>7.2 Import DBMaker script files

In some instances, the same SQL statements will work properly in DBMaker database, but typically you will need to make a few modifications to ensure the business logic executes as expected.

## <span id="page-40-1"></span>**7.2.1 SCRIPTS FOR CREATING TABLES**

```
Save the following script as CreateDBMakerTable.sql
//Table structure for table "actor"
DROP TABLE IF EXISTS "actor";
CREATE TABLE "actor" (
 "actor_id" serial,
  "first_name" varchar(45) NOT NULL,
  "last_name" varchar(45) NOT NULL,
  "last_update" timestamp NOT NULL DEFAULT CURRENT_TIMESTAMP ON UPDATE
) ;
//Table structure for table "category"
DROP TABLE IF EXISTS "category";
CREATE TABLE "category" (
  "category_id" serial,
  "name" varchar(25) NOT NULL,
  "last_update" timestamp NOT NULL DEFAULT CURRENT_TIMESTAMP ON UPDATE
) ;
//Table structure for table "country"
DROP TABLE IF EXISTS "country";
CREATE TABLE "country" (
  "country_id" serial,
  "country" varchar(50) NOT NULL,
  "last_update" timestamp NOT NULL DEFAULT CURRENT_TIMESTAMP ON UPDATE
) ;
//Table structure for table "city"
DROP TABLE IF EXISTS "city";
CREATE TABLE "city" (
  "city_id" serial,
  "city" varchar(50) NOT NULL,
  "country_id" int NOT NULL,
  "last_update" timestamp NOT NULL DEFAULT CURRENT_TIMESTAMP ON UPDATE
);
//Table structure for table "language"
DROP TABLE IF EXISTS "language";
CREATE TABLE "language" (
  "language_id" serial,
  "name" char(20) NOT NULL,
  "last_update" timestamp NOT NULL DEFAULT CURRENT_TIMESTAMP ON UPDATE
) ;
```
![](_page_41_Picture_0.jpeg)

//Table structure for table "address" DROP TABLE IF EXISTS "address"; CREATE TABLE "address" ( "address\_id" serial, "address" varchar(50) NOT NULL, "address2" varchar(50) DEFAULT NULL, "district" varchar(20) NOT NULL, "city\_id" int NOT NULL, "postal\_code" varchar(10) DEFAULT NULL, "phone" varchar(20) NOT NULL, "location" char(255) NOT NULL, "last\_update" timestamp NOT NULL DEFAULT CURRENT\_TIMESTAMP ON UPDATE ) ; //Table structure for table "film" DROP TABLE IF EXISTS "film"; CREATE TABLE "film" ( "film\_id" serial, "title" varchar(255) NOT NULL, "description" varchar(255), "release\_year" char(4) DEFAULT NULL, "language\_id" INT NOT NULL, "original\_language\_id" INT DEFAULT NULL, "rental\_duration" smallint NOT NULL DEFAULT 3, "rental\_rate" decimal(4,2) NOT NULL DEFAULT 4.99, "length" smallint DEFAULT NULL, "replacement\_cost" decimal(5,2) NOT NULL DEFAULT 19.99, "rating" varchar(20) DEFAULT 'G', "special\_features" varchar(255) DEFAULT NULL, "last\_update" timestamp NOT NULL DEFAULT CURRENT\_TIMESTAMP ON UPDATE ) ; //Table structure for table "film\_actor" DROP TABLE IF EXISTS "film\_actor"; CREATE TABLE "film\_actor" ( "actor\_id" int NOT NULL, "film\_id" int NOT NULL, "last\_update" timestamp NOT NULL DEFAULT CURRENT\_TIMESTAMP ON UPDATE ) ; //Table structure for table "film\_category" DROP TABLE IF EXISTS "film\_category"; CREATE TABLE "film\_category" ( "film\_id" int NOT NULL, "category\_id" int NOT NULL, "last\_update" timestamp NOT NULL DEFAULT CURRENT\_TIMESTAMP ON UPDATE ); //Table structure for table "film\_text" DROP TABLE IF EXISTS "film\_text"; CREATE TABLE "film\_text" ( "film\_id" smallint NOT NULL, "title" varchar(255) NOT NULL, "description" clob ) ; //Table structure for table "staff" DROP TABLE IF EXISTS "staff"; CREATE TABLE "staff" ( "staff\_id" serial, "first\_name" varchar(45) NOT NULL,

![](_page_42_Picture_0.jpeg)

"last\_name" varchar(45) NOT NULL, "address\_id" int NOT NULL, "picture" blob, "email" varchar(50) DEFAULT NULL, "store\_id" int NOT NULL, "active" smallint NOT NULL DEFAULT 1, "username" varchar(16) NOT NULL, "password" varchar(40) DEFAULT NULL, "last\_update" timestamp NOT NULL DEFAULT CURRENT\_TIMESTAMP ON UPDATE ) ; //Table structure for table "store" DROP TABLE IF EXISTS "store"; CREATE TABLE "store" ( "store\_id" serial. "manager\_staff\_id" int NOT NULL, "address\_id" int NOT NULL, "last\_update" timestamp NOT NULL DEFAULT CURRENT\_TIMESTAMP ON UPDATE ) ; //Table structure for table "inventory" DROP TABLE IF EXISTS "inventory"; CREATE TABLE "inventory" ( "inventory\_id" serial, "film\_id" int NOT NULL, "store\_id" int NOT NULL, "last\_update" timestamp NOT NULL DEFAULT CURRENT\_TIMESTAMP ON UPDATE ) ; //Table structure for table "payment" DROP TABLE IF EXISTS "payment"; CREATE TABLE "payment" ( "payment\_id" serial, "customer\_id" int NOT NULL, "staff\_id" int NOT NULL, "rental\_id" int DEFAULT NULL, "amount" decimal(5,2) NOT NULL, "payment\_date" timestamp NOT NULL, "last\_update" timestamp NULL DEFAULT CURRENT\_TIMESTAMP ON UPDATE ); //Table structure for table "customer" DROP TABLE IF EXISTS "customer"; CREATE TABLE "customer" ( "customer\_id" serial, "store\_id" int NOT NULL, "first\_name" varchar(45) NOT NULL, "last\_name" varchar(45) NOT NULL, "email" varchar(50) DEFAULT NULL, "address\_id" int NOT NULL, "active" smallint NOT NULL DEFAULT 1, "create\_date" timestamp NOT NULL, "last\_update" timestamp NULL DEFAULT CURRENT\_TIMESTAMP ON UPDATE ) ; //Table structure for table "rental" DROP TABLE IF EXISTS "rental"; CREATE TABLE "rental" ( "rental\_id" serial, "rental\_date" timestamp NOT NULL, "inventory\_id" int NOT NULL, "customer\_id" int NOT NULL,

![](_page_43_Picture_0.jpeg)

 "return\_date" timestamp DEFAULT NULL, "staff\_id" int NOT NULL, "last\_update" timestamp NOT NULL DEFAULT CURRENT\_TIMESTAMP ON UPDATE ) ;

## <span id="page-43-0"></span>**7.2.2 SCRIPTS FOR CREATING VIEWS**

```
Save the following script as CreateDBMakerView.sql.
```
//view name : actor\_info

//view name: customer\_list CREATE VIEW "customer\_list" AS select "cu"."customer\_id" AS "ID", concat("cu"."first\_name","cu"."last\_name") AS "name", "a"."address" AS "address", "a"."postal\_code" AS "zip code", "a"."phone" AS "phone", "city"."city" AS "city", "country"."country" AS "country", CASE WHEN "cu"."active"=1 THEN 'active' WHEN "cu"."active"=0 THEN '' END AS "notes", "cu"."store\_id" AS "SID" from ((("customer" "cu" join "address" "a" on(("cu"."address\_id" = "a"."address\_id"))) join "city" on $(("a"."city_id" = "city"."city_id"))$ join "country" on(("city"."country\_id" = "country"."country\_id"))); //view name : film\_list CREATE VIEW "film\_list" AS SELECT "film"."film\_id" AS "FID", "film"."title" AS "title", "film"."description" AS "description", "category"."name" AS "category", "film"."rental\_rate" AS "price", "film"."length" AS "length", "film"."rating" AS "rating" , CAST(xmlagg( CONCAT(CONCAT(CONCAT("actor"."first\_name",' '),"actor"."last\_name"),',')) as varchar(255)) AS "actors" FROM (((("category" LEFT JOIN "film\_category" ON (("category"."category\_id" = "film\_category"."category\_id"))) LEFT JOIN "film" ON (("film\_category"."film\_id" = "film"."film\_id"))) JOIN "film\_actor" ON (("film"."film\_id" = "film\_actor"."film\_id"))) JOIN "actor" ON (("film\_actor"."actor\_id" = "actor"."actor\_id"))) GROUP BY "film"."film\_id" , "category"."name",price,rating,length,title,description; //view: nicer\_but\_slower\_film\_list CREATE VIEW "nicer\_but\_slower\_film\_list" AS **SELECT**  "film"."film\_id" AS "FID", "film"."title" AS "title", "film"."description" AS "description", "category"."name" AS "category", "film"."rental\_rate" AS "price", "film"."length" AS "length", "film"."rating" AS "rating", cast( xmlagg(

![](_page_44_Picture_0.jpeg)

CONCAT(CONCAT(concat(CONCAT(UCASE(SUBSTRING(first\_name, 1,1)),LCASE(SUBSTRING(first\_name, 2, LENGTH(first\_name)))), ') ,CONCAT(UCASE(SUBSTRING(last\_name, 1,1)),LCASE(SUBSTRING(last\_name, 2, LENGTH(last\_name))))),',') ) as varchar(255)) AS "actors" FROM (((("category" LEFT JOIN "film\_category" ON (("category"."category\_id" = "film\_category"."category\_id"))) LEFT JOIN "film" ON (("film\_category"."film\_id" = "film"."film\_id"))) JOIN "film\_actor" ON (("film"."film\_id" = "film\_actor"."film\_id"))) JOIN "actor" ON (("film\_actor"."actor\_id" = "actor"."actor\_id"))) GROUP BY "film"."film\_id" , "category"."name",price,rating,length,title,description; //view:film\_list CREATE VIEW "film\_list" AS **SELECT**  "film"."film\_id" AS "FID", "film"."title" AS "title", "film"."description" AS "description", "category"."name" AS "category", "film"."rental\_rate" AS "price", "film"."length" AS "length", "film"."rating" AS "rating", CAST(xmlagg( CONCAT(CONCAT(CONCAT("actor"."first\_name",' '),"actor"."last\_name"),',')) as varchar(255)) AS "actors" FROM (((("category" LEFT JOIN "film\_category" ON (("category"."category\_id" = "film\_category"."category\_id"))) LEFT JOIN "film" ON (("film\_category"."film\_id" = "film"."film\_id"))) JOIN "film\_actor" ON (("film"."film\_id" = "film\_actor"."film\_id"))) JOIN "actor" ON (("film\_actor"."actor\_id" = "actor"."actor\_id"))) GROUP BY "film"."film\_id" , "category"."name",price,rating,length,title,description; //view name:sales\_by\_film\_category CREATE VIEW "sales\_by\_film\_category" AS **SELECT**  "c"."name" AS "category", SUM("p"."amount") AS "total\_sales" FROM ((((("payment" "p"  $JON$  "rental" "r" ON  $(("p"."rental id" = "r"."rental id"))$ JOIN "inventory" "i" ON  $(("r"."inventory id" = "i"."inventory id"))$  JOIN "film" "f" ON (("i"."film\_id" = "f"."film\_id"))) JOIN "film\_category" "fc" ON (("f"."film\_id" = "fc"."film\_id"))) JOIN "category" "c" ON (("fc"."category\_id" = "c"."category id"))) GROUP BY "c"."name" ORDER BY "total\_sales" DESC; //view name:sales\_by\_store CREATE VIEW "sales\_by\_store" AS SELECT CONCAT("c"."city", "cy"."country") AS "store", CONCAT("m"."first\_name", "m"."last\_name") AS "manager", SUM("p"."amount") AS "total\_sales" FROM ((((((("payment" "p" JOIN "rental" "r" ON  $(("p"."rental_id" = "r"."rental_id"))$  JOIN "inventory" "i" ON (("r"."inventory\_id" = "i"."inventory\_id"))) JOIN "store" "s" ON (("i"."store\_id" = "s"."store\_id"))) JOIN "address" "a" ON (("s"."address\_id" = "a"."address\_id"))) JOIN "city" "c" ON  $(("a"."city id" = "c"."city id"))$ 

![](_page_45_Picture_0.jpeg)

```
 JOIN "country" "cy" ON (("c"."country_id" = "cy"."country_id")))
      JOIN "staff" "m" ON (("s"."manager_staff_id" = "m"."staff_id")))
   GROUP BY "s"."store_id", "store", "manager";
  // ORDER BY "cy"."country" , "c"."city";
//view name:staff_list
CREATE VIEW "staff_list" AS
  SELECT
      "s"."staff_id" AS "ID",
      CONCAT("s"."first_name",
           "s"."last_name") AS "name",
      "a"."address" AS "address",
      "a"."postal_code" AS "zip code",
      "a"."phone" AS "phone",
      "city"."city" AS "city",
      "country"."country" AS "country",
      "s"."store_id" AS "SID"
   FROM
      ((("staff" "s"
     JOIN "address" "a" ON (("s"."address id" = "a"."address id")) JOIN "city" ON (("a"."city_id" = "city"."city_id")))
     JOIN "country" ON (("city":country id" = "country":country id"));
```
## <span id="page-45-0"></span>**7.2.3 SCRIPTS FOR CREATING CONSTRAINTS**

#### **Save the following script as CreateDBMaker Constraints.sql.**

//Primary key

ALTER TABLE "SYSADM"."ACTOR" PRIMARY KEY (ACTOR\_ID); ALTER TABLE "SYSADM"."category" PRIMARY KEY (category\_id); ALTER TABLE "SYSADM"."city" PRIMARY KEY (city\_id); ALTER TABLE "SYSADM"."address" PRIMARY KEY (address\_id); ALTER TABLE "SYSADM"."language" PRIMARY KEY (language\_id); ALTER TABLE "SYSADM"."film" PRIMARY KEY (film\_id); ALTER TABLE "SYSADM"."film\_actor" PRIMARY KEY ("actor\_id","film\_id"); ALTER TABLE "SYSADM"."film\_category" PRIMARY KEY ("film\_id","category\_id"); ALTER TABLE "SYSADM"."film\_text" PRIMARY KEY (film\_id); ALTER TABLE "SYSADM"."staff" PRIMARY KEY (staff\_id); ALTER TABLE "SYSADM"."store" PRIMARY KEY (store\_id); ALTER TABLE "SYSADM"."inventory" PRIMARY KEY (inventory\_id); ALTER TABLE "SYSADM"."payment" PRIMARY KEY (payment\_id); ALTER TABLE "SYSADM"."customer" PRIMARY KEY (customer\_id); ALTER TABLE "SYSADM"."rental" PRIMARY KEY (rental\_id); ALTER TABLE "SYSADM"."country" PRIMARY KEY (country\_id);

//index

create index idx\_actor\_last\_name on SYSADM.ACTOR (LAST\_NAME) IN DEFTABLESPACE fillfactor 100;

create index idx\_fk\_country\_id on SYSADM.city (country\_id) IN DEFTABLESPACE fillfactor 100;

create index idx\_title on SYSADM.film (title) IN DEFTABLESPACE fillfactor 100; create index idx\_fk\_language\_id on SYSADM.film (language\_id) IN DEFTABLESPACE fillfactor 100; create index idx\_fk\_original\_language\_id on SYSADM.film (original\_language\_id) IN DEFTABLESPACE fillfactor 100;

create index idx fk\_film\_id on SYSADM.film\_actor (film\_id) IN DEFTABLESPACE fillfactor 100;

create index fk\_film\_category\_category on SYSADM.film\_category (category\_id) IN DEFTABLESPACE fillfactor 100;

create SIGNATURE TEXT INDEX idx\_title\_description on SYSADM.film\_text ("title","description") ;

![](_page_46_Picture_0.jpeg)

create index idx\_fk\_inventory\_id on SYSADM.rental ("inventory\_id") IN DEFTABLESPACE fillfactor 100; create index idx\_fk\_customer\_id on SYSADM.rental (customer\_id) IN DEFTABLESPACE fillfactor 100; create index idx\_fk\_staff\_id on SYSADM.rental (staff\_id) IN DEFTABLESPACE fillfactor 100; create UNIQUE index rental\_date on SYSADM.rental ("rental\_date","inventory\_id","customer\_id") IN DEFTABLESPACE fillfactor 100;

create index idx\_fk\_store\_id on SYSADM.staff ("store\_id") IN DEFTABLESPACE fillfactor 100; create index idx\_fk\_address\_id on SYSADM.staff (address\_id) IN DEFTABLESPACE fillfactor 100;

create index idx fk\_address\_id on SYSADM.store ("address\_id") IN DEFTABLESPACE fillfactor 100; create UNIQUE index idx\_unique\_manager on SYSADM.store ("manager\_staff\_id") IN DEFTABLESPACE fillfactor 100;

create index idx\_fk\_film\_id on SYSADM.inventory (film\_id) IN DEFTABLESPACE fillfactor 100; create index idx\_store\_id\_film\_id on SYSADM.inventory ("store\_id","film\_id") IN DEFTABLESPACE fillfactor 100;

create index idx\_fk\_staff\_id on SYSADM.payment (staff\_id) IN DEFTABLESPACE fillfactor 100; create index idx\_fk\_customer\_id on SYSADM.payment (customer\_id) IN DEFTABLESPACE fillfactor 100; create index fk\_payment\_rental on SYSADM.payment (rental\_id) IN DEFTABLESPACE fillfactor 100;

create index idx fk\_store\_id on SYSADM.customer (store\_id) IN DEFTABLESPACE fillfactor 100; create index idx\_fk\_address\_id on SYSADM.customer (address\_id) IN DEFTABLESPACE fillfactor 100; create index idx\_last\_name on SYSADM.customer (last\_name) IN DEFTABLESPACE fillfactor 100;

#### //foreign key

alter table staff FOREIGN KEY "fk\_staff\_address" ("address\_id") REFERENCES "address" ("address\_id") ON DELETE CASCADE ON UPDATE CASCADE; alter table staff FOREIGN KEY "fk\_staff\_store" ("store\_id") REFERENCES "store" ("store\_id") ON

DELETE CASCADE ON UPDATE CASCADE;

alter table city FOREIGN KEY "fk\_city\_country" ("country\_id") REFERENCES "country" ("country\_id") ON DELETE CASCADE ON UPDATE CASCADE;

alter table film FOREIGN KEY "fk\_film\_language" ("language\_id") REFERENCES "language" ("language\_id") ON DELETE CASCADE ON UPDATE CASCADE; alter table film FOREIGN KEY "fk\_film\_language\_original" ("original\_language\_id") REFERENCES "language" ("language\_id") ON DELETE CASCADE ON UPDATE CASCADE;

alter table film\_actor FOREIGN KEY "fk\_film\_actor\_actor" ("actor\_id") REFERENCES "actor" ("actor\_id") ON DELETE CASCADE ON UPDATE CASCADE; alter table film\_actor FOREIGN KEY "fk\_film\_actor\_film" ("film\_id") REFERENCES "film" ("film\_id") ON DELETE CASCADE ON UPDATE CASCADE;

alter table film\_category FOREIGN KEY "fk\_film\_category\_category" ("category\_id") REFERENCES "category" ("category\_id") ON DELETE CASCADE ON UPDATE CASCADE; alter table film\_category FOREIGN KEY "fk\_film\_category\_film" ("film\_id") REFERENCES "film" ("film\_id") ON DELETE CASCADE ON UPDATE CASCADE;

alter table store FOREIGN KEY "fk\_store\_address"("address\_id") REFERENCES "address" ("address\_id") ON DELETE CASCADE ON UPDATE CASCADE; alter table store FOREIGN KEY "fk\_store\_staff"("manager\_staff\_id") REFERENCES "staff" ("staff\_id") ON DELETE CASCADE ON UPDATE CASCADE;

alter table inventory FOREIGN KEY "fk\_inventory\_film" ("film\_id") REFERENCES "film" ("film\_id") ON DELETE CASCADE ON UPDATE CASCADE; alter table inventory FOREIGN KEY "fk\_inventory\_store" ("store\_id") REFERENCES "store" ("store\_id") ON DELETE CASCADE ON UPDATE CASCADE;

alter table payment FOREIGN KEY "fk\_payment\_customer" ("customer\_id") REFERENCES "customer" ("customer\_id") ON DELETE CASCADE ON UPDATE CASCADE;

![](_page_47_Picture_0.jpeg)

alter table payment FOREIGN KEY "fk\_payment\_rental" ("rental\_id") REFERENCES "rental" ("rental\_id") ON DELETE CASCADE ON UPDATE CASCADE;

alter table payment FOREIGN KEY "fk\_payment\_staff" ("staff\_id") REFERENCES "staff" ("staff\_id") ON DELETE CASCADE ON UPDATE CASCADE;

alter table customer FOREIGN KEY "fk\_customer\_address" ("address\_id") REFERENCES "address" ("address\_id") ON DELETE CASCADE ON UPDATE CASCADE; alter table customer FOREIGN KEY "fk\_customer\_store" ("store\_id") REFERENCES "store" ("store\_id") ON DELETE CASCADE ON UPDATE CASCADE;

alter table rental FOREIGN KEY "fk\_rental\_customer" ("customer\_id") REFERENCES "customer" ("customer\_id") ON DELETE CASCADE ON UPDATE CASCADE; alter table rental FOREIGN KEY "fk\_rental\_inventory" ("inventory\_id") REFERENCES "inventory" ("inventory\_id") ON DELETE CASCADE ON UPDATE CASCADE; alter table rental FOREIGN KEY "fk\_rental\_staff" ("staff\_id") REFERENCES "staff" ("staff\_id") ON DELETE CASCADE ON UPDATE CASCADE;

alter table ADDRESS foreign key "fk\_address\_city" (CITY\_ID) references SYSADM.CITY( "CITY\_ID" ) on update CASCADE on delete CASCADE;

update statistics;

# <span id="page-47-0"></span>**7.2.4 SCRIPTS FOR CREATING TRIGGERS**

#### **Save the following script as CreateDBMakerTrigger.sql.**

//trigger set block delimiter @@;  $@$ CREATE TRIGGER "ins\_film" AFTER INSERT ON "film" FOR EACH ROW BEGIN INSERT INTO film\_text (film\_id, title, description) VALUES (new.film\_id, new.title, new.description); END ; @@ @@ CREATE TRIGGER "upd\_film" AFTER UPDATE ON "film" FOR EACH ROW BEGIN IF (old.title != new.title) OR (old.description != new.description) OR (old.film id != new.film id) THEN UPDATE film\_text SET title=new.title, description=new.description, film\_id=new.film\_id WHERE film\_id=old.film\_id; END IF; END ;  $@ @$ @@ CREATE TRIGGER "del\_film" AFTER DELETE ON "film" FOR EACH ROW BEGIN DELETE FROM film\_text WHERE film\_id = old.film\_id; END; @@ @@ CREATE TRIGGER "payment\_date" BEFORE INSERT ON "payment" FOR EACH ROW begin SET NEW.payment  $date = NOW()$ ; end; @@ @@ CREATE TRIGGER "rental\_date" BEFORE INSERT ON "rental" FOR EACH ROW begin SET

![](_page_48_Picture_0.jpeg)

NEW.rental\_date = NOW(); end;  $@$ 

@@

CREATE TRIGGER "customer\_create\_date" BEFORE INSERT ON "customer" FOR EACH ROW begin SET NEW.create\_date = NOW(); end; @@

## <span id="page-48-0"></span>**7.2.5 SCRIPTS FOR CREATING FUNCTIONS**

#### **Save the following script as CreateDBMakerFunction.sql.**

```
set block delimiter @@;
@@
//function: inventory_in_stock
CREATE OR REPLACE PROCEDURE SYSADM."inventory_in_stock"(p_inventory_id INT,OUT RES 
SMALLINT) 
LANGUAGE SQL
BEGIN
   DECLARE v_rentals INT;
  DECLARE v_out INT;
   #AN ITEM IS IN-STOCK IF THERE ARE EITHER NO ROWS IN THE rental TABLE
  #FOR THE ITEM OR ALL ROWS HAVE return_date POPULATED
       DECLARE cur1 CURSOR FOR 
   SELECT COUNT(*) AS RENS
   FROM rental
  WHERE inventory_id = p_inventory_id;
       OPEN cur1;
   FETCH cur1 INTO v_rentals;
  IF v_rentals = 0 THEN
   SET RES = 1;
       ELSE
        SET RES = 0;
   END IF;
       CLOSE cur1;
  if v rentals > 0 THEN
              DECLARE cur2 CURSOR FOR 
              SELECT COUNT(rental_id)
              FROM inventory LEFT JOIN rental USING(inventory id)
              WHERE inventory.inventory_id = p_inventory_id
              AND rental.return_date IS NULL;
              OPEN cur2;
              FETCH cur2 INTO v_out;
              IF v_out > 0 THEN
               SET RES = 0;
              ELSE
               SET RES = 1;
              END IF;
              close cur2;
       END IF;
END;
@@
@@
//Function:get_customer_balance
```
CREATE OR REPLACE PROCEDURE SYSADM."get\_customer\_balance"(in p\_customer\_id INT, in

![](_page_49_Picture_0.jpeg)

p\_effective\_date TIMESTAMP ,out res decimal(5,2)) LANGUAGE SQL BEGIN

 #OK, WE NEED TO CALCULATE THE CURRENT BALANCE GIVEN A CUSTOMER\_ID AND A DATE #THAT WE WANT THE BALANCE TO BE EFFECTIVE FOR. THE BALANCE IS: # 1) RENTAL FEES FOR ALL PREVIOUS RENTALS # 2) ONE DOLLAR FOR EVERY DAY THE PREVIOUS RENTALS ARE OVERDUE # 3) IF A FILM IS MORE THAN RENTAL\_DURATION \* 2 OVERDUE, CHARGE THE REPLACEMENT\_COST # 4) SUBTRACT ALL PAYMENTS MADE BEFORE THE DATE SPECIFIED DECLARE v\_rentfees DECIMAL(5,2); #FEES PAID TO RENT THE VIDEOS INITIALLY<br>DECLARE v\_overfees INTEGER: #LATE FEES FOR PRIOR RENTALS  $#$ LATE FEES FOR PRIOR RENTALS DECLARE v\_payments DECIMAL(5,2); #SUM OF PAYMENTS MADE PREVIOUSLY DECLARE cur1 CURSOR FOR SELECT IFNULL(SUM(film.rental\_rate),0) FROM film, inventory, rental WHERE film.film\_id = inventory.film\_id AND inventory.inventory\_id = rental.inventory\_id AND rental.rental\_date <= p\_effective\_date AND rental.customer\_id = p\_customer\_id; open cur1; FETCH cur1 INTO v\_rentfees; close cur1; DECLARE cur2 CURSOR FOR select ifnull(sum(case when(DAYS\_BETWEEN('0001-01-01'd,DATEPART(rental.return\_date))-DAYS\_BETWEEN('0001-01-01'd,DATEPART(rental.rental\_date)))> film.rental\_duration then (DAYS\_BETWEEN('0001-01-01'd,DATEPART(rental.return\_date))- DAYS\_BETWEEN('0001-01-01'd,DATEPART(rental.rental\_date)))- film.rental\_duration else 0 end),0) FROM rental, inventory, film **WHERE**  film.film\_id = inventory.film\_id AND inventory.inventory  $id$  = rental.inventory  $id$ AND rental.rental\_date  $\leq$  p\_effective\_date AND rental.customer  $id = p$  customer  $id$ ; open cur2; FETCH cur2 INTO v\_overfees; close cur2; DECLARE cur3 CURSOR FOR SELECT IFNULL(SUM(payment.amount),0) FROM payment WHERE payment.payment\_date <= p\_effective\_date AND payment.customer  $id = p$  customer  $id$ ; open cur3; FETCH cur3 INTO v\_payments; close cur3; set res =  $v$  rentfees +  $v$  overfees -  $v$  payments; END;  $@$ 

![](_page_50_Picture_0.jpeg)

 $@$ //function:inventory\_held\_by\_customer CREATE OR REPLACE PROCEDURE SYSADM."inventory\_held\_by\_customer"(in p\_inventory\_id INT,out customer\_id int) LANGUAGE SQL BEGIN DECLARE v\_customer\_id INT; DECLARE EXIT HANDLER FOR NOT FOUND set customer\_id = NULL;

 DECLARE cur1 CURSOR FOR SELECT customer\_id FROM rental WHERE return\_date IS NULL AND inventory  $id = p$  inventory  $id$ ;

 open cur1; FETCH cur1 INTO v\_customer\_id; close cur1;

set customer  $id = v$  customer  $id$ ; END;  $@@$ 

## <span id="page-50-0"></span>**7.2.6 SCRIPTS FOR CREATING STORED PROCEDURES**

### **Save the following script as CreateDBMakerProcedures.sql.**

set block delimiter @@;

```
@CREATE OR REPLACE PROCEDURE SYSADM."rewards_report"(
   IN min_monthly_purchases int ,
       IN min_dollar_amount_purchased DECIMAL(10,2) ,
       OUT count_rewardees INT)
language sql 
BEGIN
  DECLARE last_month_start date;
  DECLARE last_month_end varchar(50);
   /* Determine start and end time periods */
       SET last_month_start = TIMESTAMPADD('M',-1,CURRENT_timestamp()) ;
       SET last_month_end = LAST_DAY(last_month_start);
   /*
     Create a temporary storage area for
     Customer IDs.
   */
       drop table if exists tmpCustomer;
   CREATE TEMPORARY TABLE tmpCustomer (customer_id SMALLINT NOT NULL );
 /*
     Find all customers meeting the
     monthly purchase requirements
   */
  SELECT p.customer_id
   FROM payment AS p
   WHERE DATEPART(p.payment_date) BETWEEN last_month_start AND last_month_end
   GROUP BY customer_id
  HAVING SUM(p.amount) > min_dollar_amount_purchased
   AND COUNT(customer_id) > min_monthly_purchases
```
![](_page_51_Picture_0.jpeg)

INTO tmpCustomer (customer\_id); /\* Populate OUT parameter with count of found customers \*/ DECLARE cur1 CURSOR FOR SELECT count(\*) as p\_count FROM tmpCustomer; OPEN cur1; FETCH cur1 INTO count\_rewardees; close cur1; /\* Output ALL customer information of matching rewardees. Customize output as needed. \*/ DECLARE cur2 CURSOR with return FOR SELECT c.\* FROM tmpCustomer AS t INNER JOIN customer AS  $c$  ON t.customer  $id = c$ .customer  $id$ ; open cur2; /\* Clean up \*/ DROP TABLE tmpCustomer; END; @@  $@$ CREATE OR REPLACE PROCEDURE SYSADM.film\_not\_in\_stock(IN p\_film\_id INT, IN p\_store\_id INT, OUT p\_film\_count INT) language sql BEGIN declare tmp\_inventory\_id int; declare tmp\_func\_Id int; DECLARE foundrows int; /\* Create a temporary storage inventory\_id for inventory. \*/ DROP TABLE IF EXISTS tmpInventory; CREATE TEMP TABLE tmpInventory (inventory\_id SMALLINT, inventory\_in\_stock SMALLINT); DECLARE cur1 CURSOR FOR SELECT inventory\_id FROM inventory WHERE film\_id = p\_film\_id AND store\_id = p\_store\_id ; OPEN cur1; loop FETCH cur1 INTO tmp\_inventory\_id; IF tmp\_inventory\_id != NULL THEN call inventory\_in\_stock(tmp\_inventory\_id,tmp\_func\_Id); Insert into tmpInventory values(tmp\_inventory\_id,tmp\_func\_Id);  $IF$  tmp\_func\_Id = 0 THEN set foundrows = foundrows+1; END IF; ELSE LEAVE; END IF;

#### end loop;

```
close cur1;
```
![](_page_52_Picture_0.jpeg)

```
set p_film_count = foundrows;
       DECLARE cur2 CURSOR with return FOR 
               SELECT inventory_id
               FROM tmpInventory
               WHERE inventory_in_stock = 0;
       OPEN cur2;
END;
@@
@@
CREATE OR REPLACE PROCEDURE SYSADM.film_in_stock(IN p_film_id INT, IN p_store_id INT, OUT 
p_film_count INT)
language sql
BEGIN
  declare tmp_inventory_id int;
   declare tmp_func_Id int;
        DECLARE foundrows int;
        /*
     Create a temporary storage inventory_id for inventory.
   */
       DROP TABLE IF EXISTS tmpInventory;
   CREATE TEMP TABLE tmpInventory (inventory_id SMALLINT, inventory_in_stock SMALLINT);
        DECLARE cur1 CURSOR FOR 
               SELECT inventory_id
               FROM inventory
               WHERE film_id = p_film_id
               AND store_id = p_store_id ;
       OPEN cur1;
       loop 
               FETCH cur1 INTO tmp_inventory_id;
               IF tmp_inventory_id != NULL THEN
                  call inventory_in_stock(tmp_inventory_id,tmp_func_Id); 
                  Insert into tmpInventory values(tmp_inventory_id,tmp_func_Id);
                 IF tmp_func_Id = 1 THEN
                   set foundrows = foundrows+1;
                  END IF;
               ELSE
                 LEAVE;
               END IF;
   end loop;
       close cur1; 
       set p_film_count = foundrows;
       DECLARE cur2 CURSOR with return FOR 
               SELECT inventory_id
               FROM tmpInventory
               WHERE inventory_in_stock = 1;
       OPEN cur2;
END;
@@
```